# Getting Started with Hadoop

May 28, 2018

Michael Völske, Shahbaz Syed

Web Technology & Information Systems Bauhaus-Universität Weimar

### **What is Hadoop**

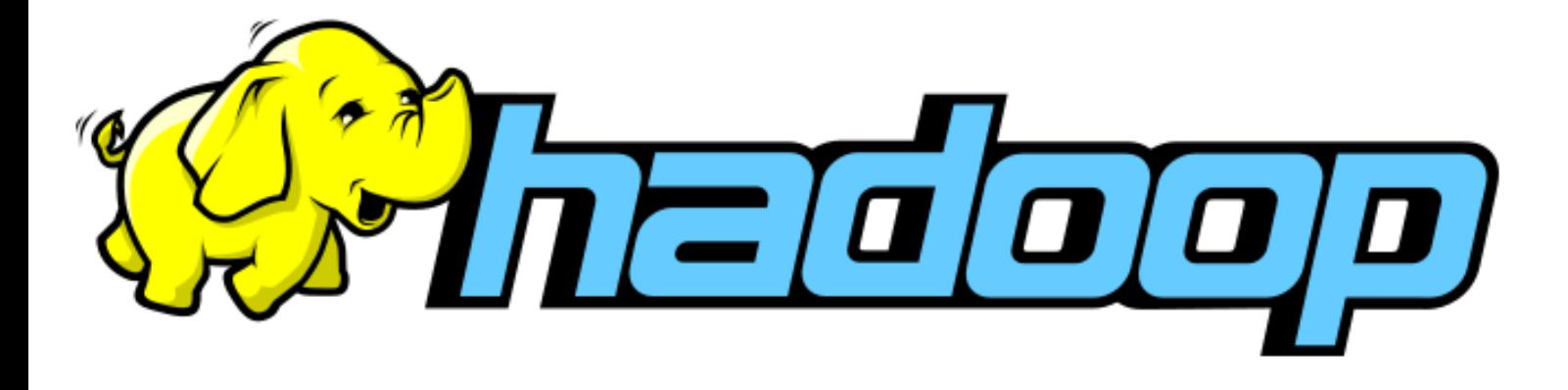

- ❑ Started in 2004 by Yahoo
- ❑ Open-Source implementation of Google MapReduce, Google Filesystem and Google BigTable
- ❑ Apache Software Foundation top level project
- ❑ Written in Java

### **What is Hadoop**

- ❑ Scale out, not up!
	- **–** 4000+ nodes, 100PB+ data
	- **–** cheap commodity hardware instead of supercomputers
	- **–** fault-tolerance, redundancy
- ❑ Bring the program to the data
	- **–** storage and data processing on the same node
	- **–** local processing (network is the bottleneck)
- ❑ Working sequentially instead of random-access
	- **–** optimized for large datasets
- ❑ Hide system-level details
	- **–** User doesn't need to know what code runs on which machine

### **What is Hadoop**

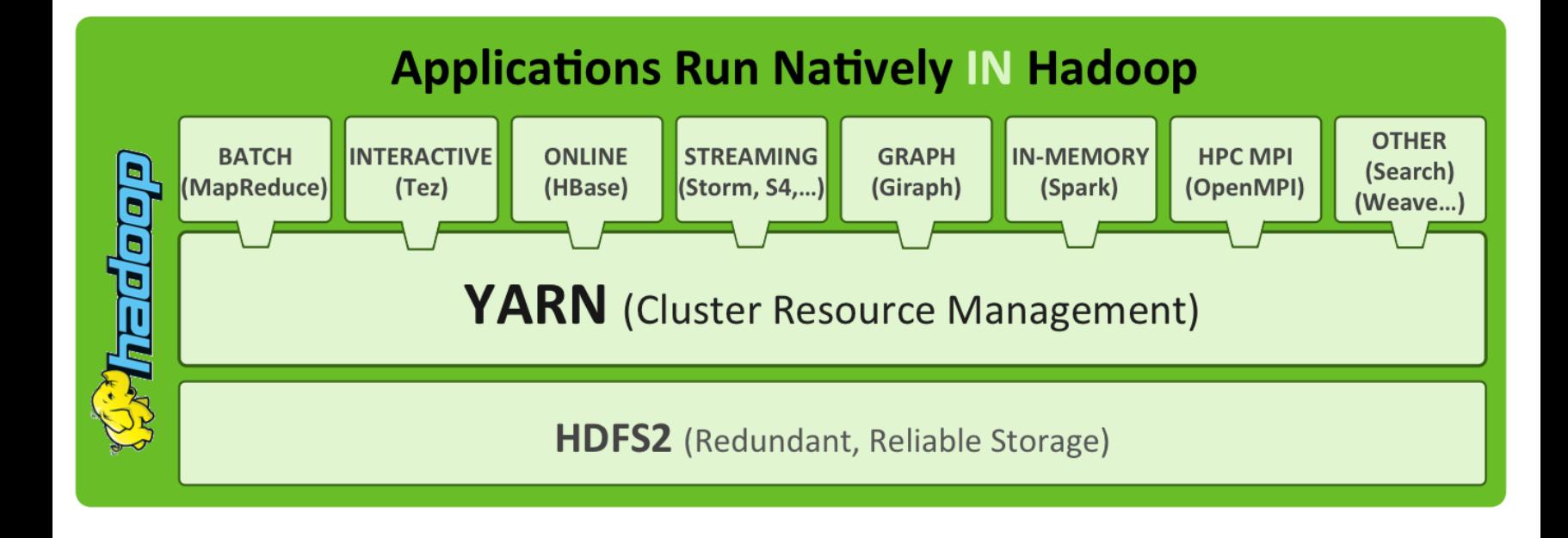

#### **HDFS – Distributed File System** HDFS Overview

- ❑ Designed for storing large files
- ❑ Files are split in blocks
- ❑ Integrity: Blocks are checksummed
- ❑ Redundancy: Each block stored on multiple machines
- ❑ Optimized for sequentially reading whole blocks
- ❑ Daemon processes:
	- **–** NameNode: Central registry of block locations
	- **–** DataNode: Block storage on each node

### **HDFS – Distributed File System**

Reading Files

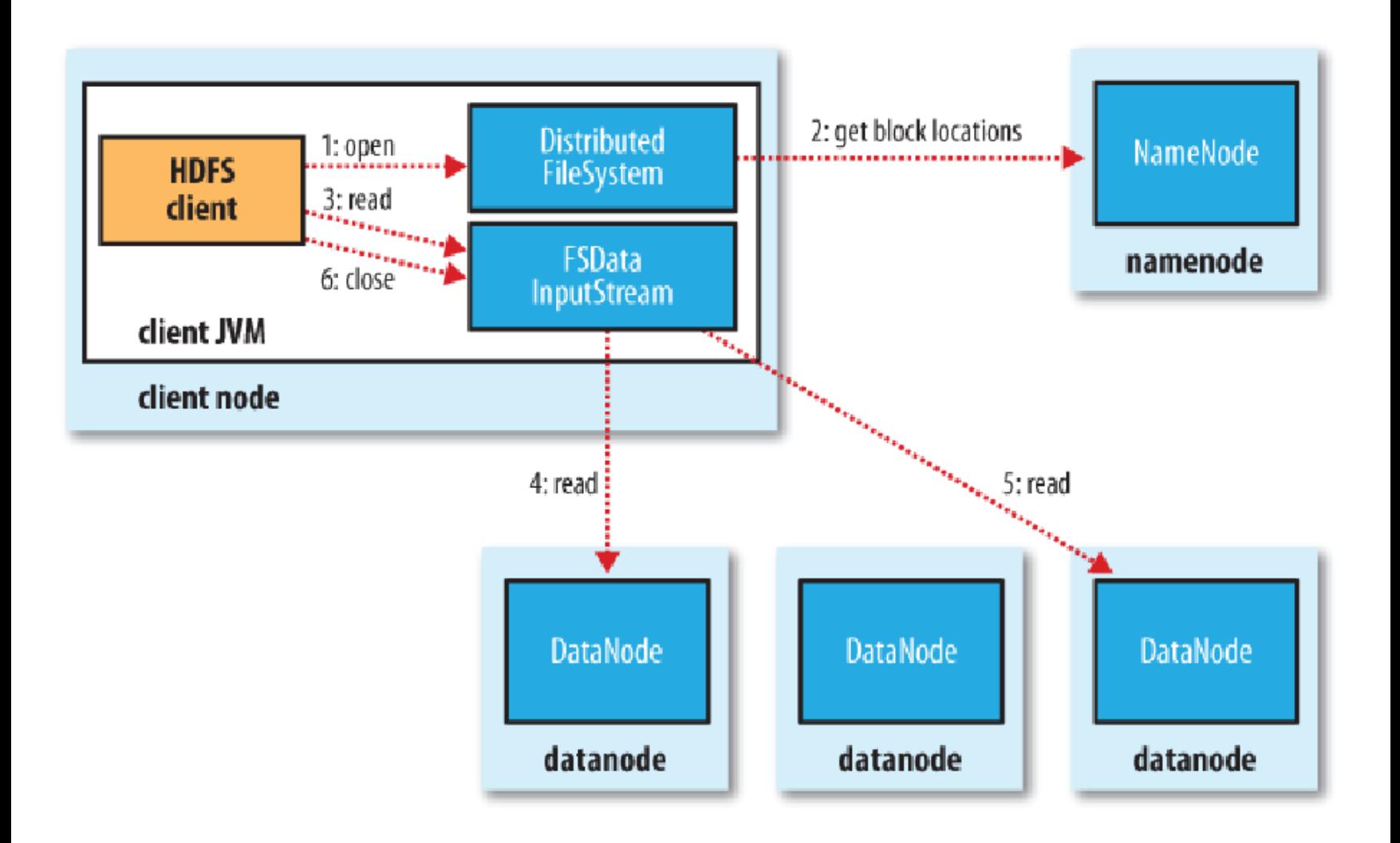

### **A Virtual Hadoop Cluster**

Typical Cluster Network Layout

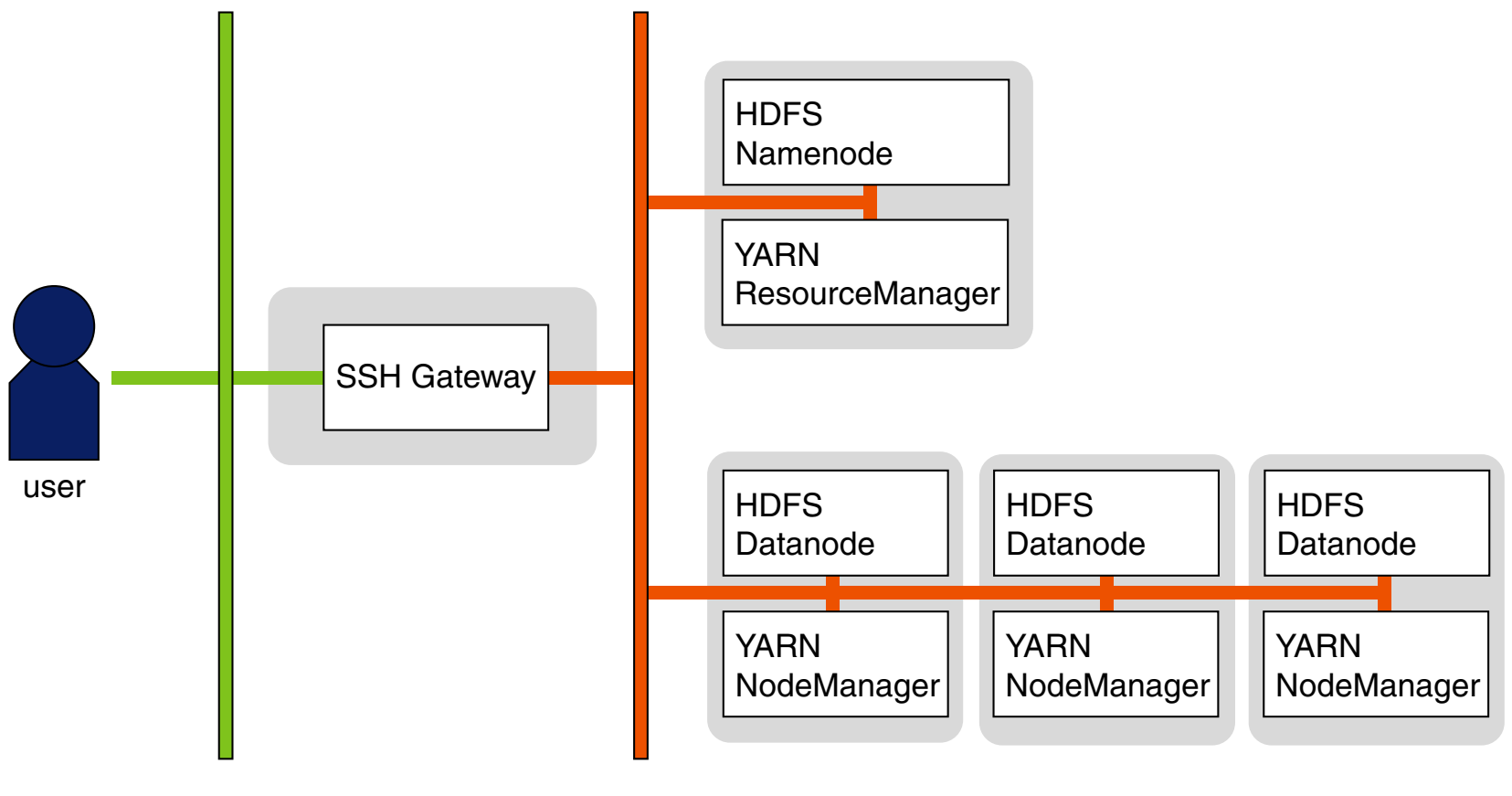

#### public network

cluster network

### **A Virtual Hadoop Cluster**

Simplification: simulate only relevant processes

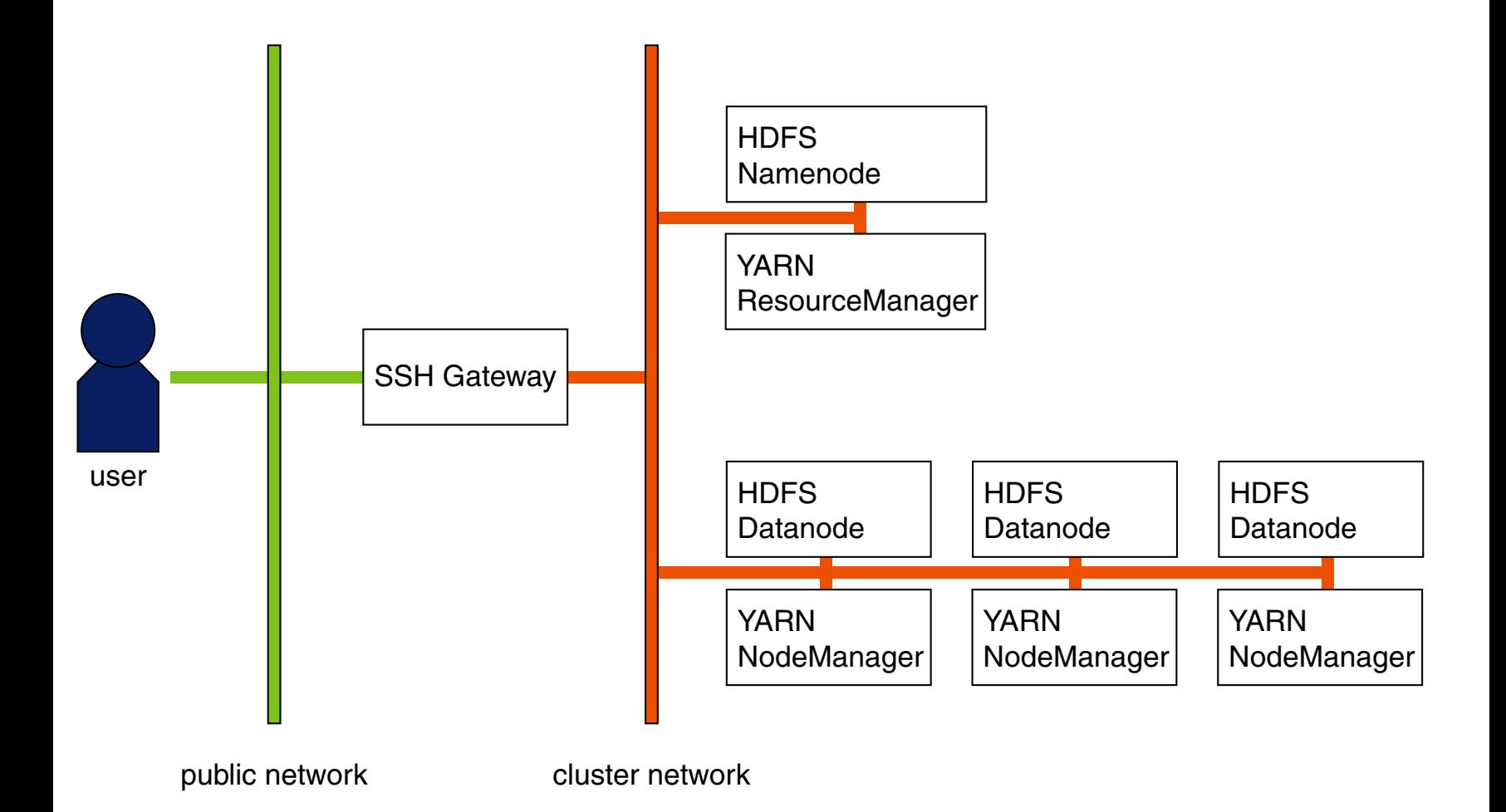

### **Docker tutorial**

- . Introduction to Docker
	- ❑ Why Docker?
	- ❑ Container vs Virtual Machine
	- ❑ Images & Containers
	- ❑ Docker workflow
	- ❑ Dockerfile

#### Why Docker?

Docker provides lightweight **containerization** of applications.

- ❑ Containerization : Use of Linux **containers** to deploy applications
- ❑ Container : Self-contained, lightweight environment
- ❑ Run applications with exactly the same behavior on all platforms
- ❑ (Un)Install packages/applications without convoluting the host system
- ❑ Highly suitable for developing scalable, micro-services based applications (e.g. Netflix)

#### Container vs Virtual Machine

- ❑ A **container** runs **natively** on Linux and **shares** the kernel of the host machine with other containers. (minimal memory consumption)
- ❑ A **VM** runs a **full blown guest OS** with **virtual access** to host resources. (extra memory allocated than needed)

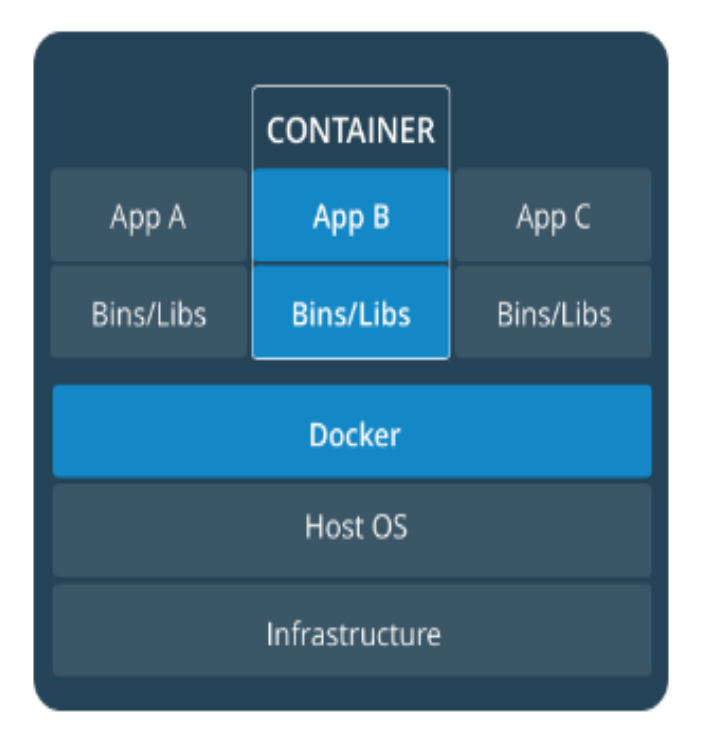

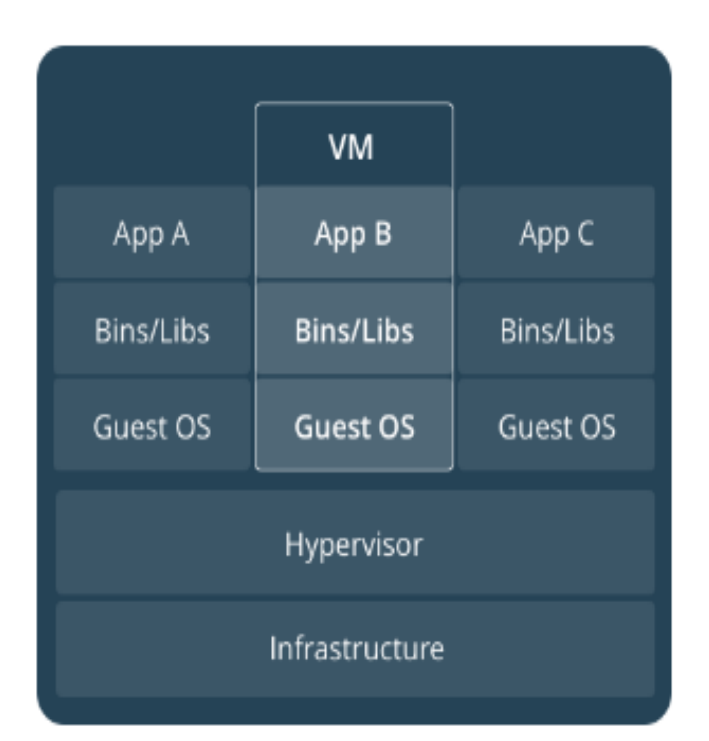

[\[Container](https://docs.docker.com/get-started/) vs VM]

Images & Containers

```
Analogy => {Image : Containers} = {Class : Objects}
```
#### A Docker **Image**

- ❑ is an **immutable snapshot** of a filesystem
- ❑ contains basic kernel & runtime needed for building larger systems (e.g base ubuntu image)
- ❑ is built using Dockerfile (a recipe to build an environment from scratch)

#### A Docker **Container**

- ❑ is a **temporary filesystem** on top of a base **Image**
- ❑ saves all installations as a stack of layers
- ❑ discards all layers when stopped and removed
- ❑ consists of its own network stack (private address) to communicate with the host
- ❑ has options to **start**, **stop**, **restart**, **kill**, **pause**, **unpause**

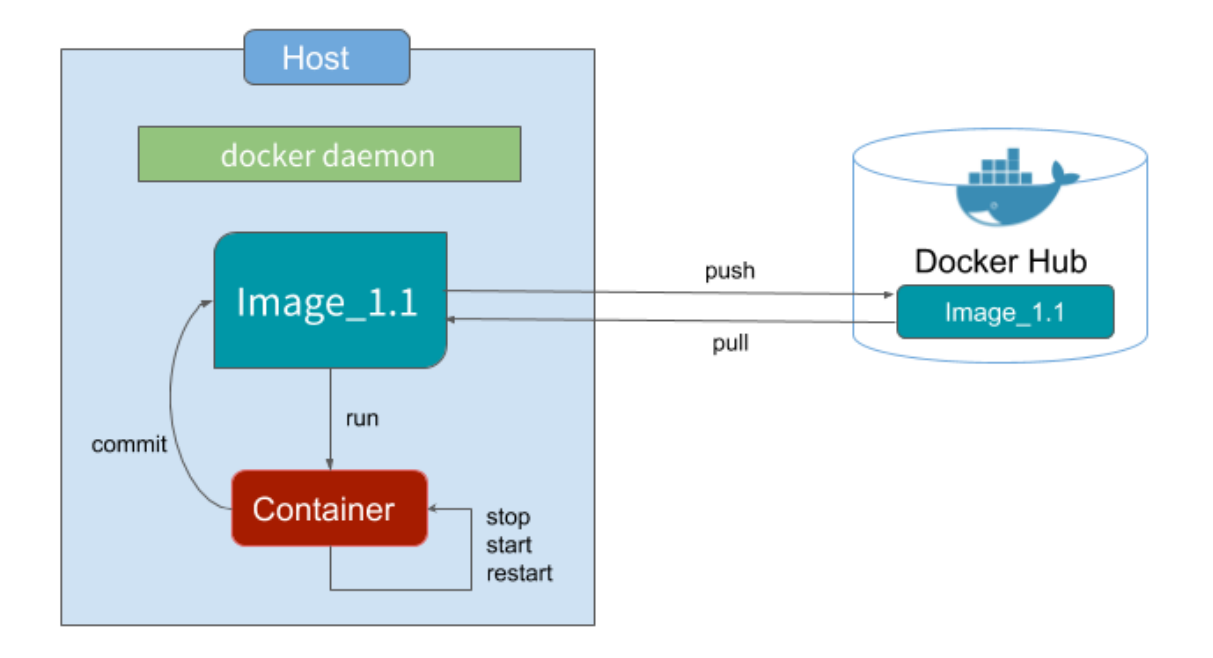

[local [workflow\]](https://cristinanegrean.github.io/2017/06/29/dockerized-data-microservice-application)

<sup>13</sup>Run in terminal: docker run --rm hello-world © webis 2018

Run in Terminal: docker run --rm -it ubuntu:16.04 bash

- ❑ Try creating some files, then exit the container and start it again
- ❑ No persistence by default. How to address this?

**Run in Terminal:** docker run  $-\text{rm}$   $-\text{rm}$   $-\text{it}$  ubuntu: 16.04 bash

❑ Try creating some files, then exit the container and start it again

❑ No persistence by default. How to address this?

Run in Terminal:

```
docker run --rm -it
```
-v ./workspace:/my-folder ubuntu:16.04 bash

❑ Mounting persistent **volumes** to work around this.

Run in Terminal: docker run  $--rm$ -it ubuntu:16.04 bash

❑ Try creating some files, then exit the container and start it again

❑ No persistence by default. How to address this?

Run in Terminal:

```
docker run --rm -it
```
- -v ./workspace:/my-folder ubuntu:16.04 bash
- ❑ Mounting persistent **volumes** to work around this.

❑ Persistence for system changes: build a new image!

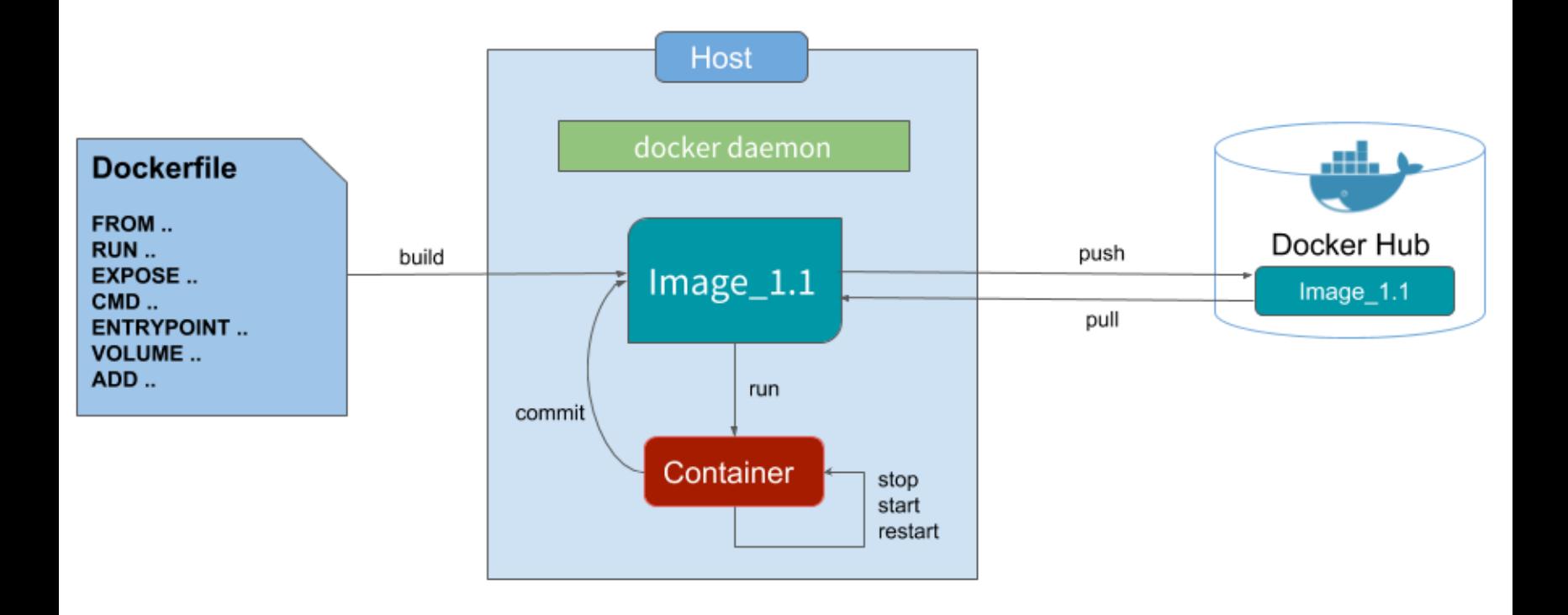

Run in terminal: docker build -t test-image .

docker run --rm -it test-image bash

#### **Dockerfile**

A script which contains a **collection of commands**(docker and Linux) that will be executed **sequentially** in the docker environment for **building** a new docker image.

- ❑ FROM : Name/Path of the base image for building a new image; must be the first command in the Dockerfile
- ❑ RUN : used to execute a command during the build process of the image
- ❑ ADD : copy a file from host machine into a new docker image (or a URL)
- ❑ ENV : define an environment variable (e.g. JAVA\_HOME)
- ❑ USER : specify the user which will be used to run any subsequent RUN instructions

. . .

Step 1: SSH Gateway

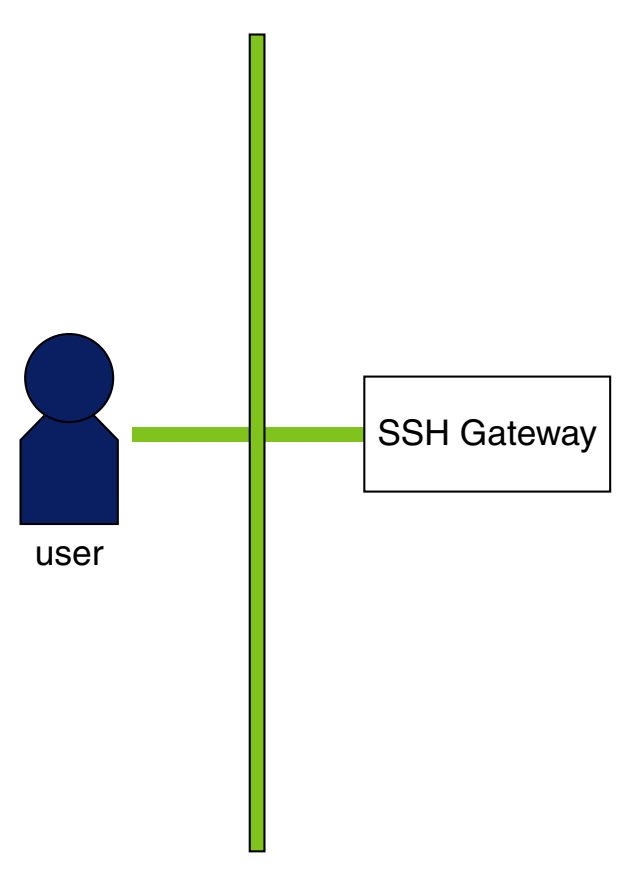

public network

Step 1: SSH Gateway

- ❑ Review Dockerfile.gateway
- ❑ Run in terminal: docker-compose up --build
- ❑ Connect to the SSH Gateway ssh -p 10022 tutorial@localhost

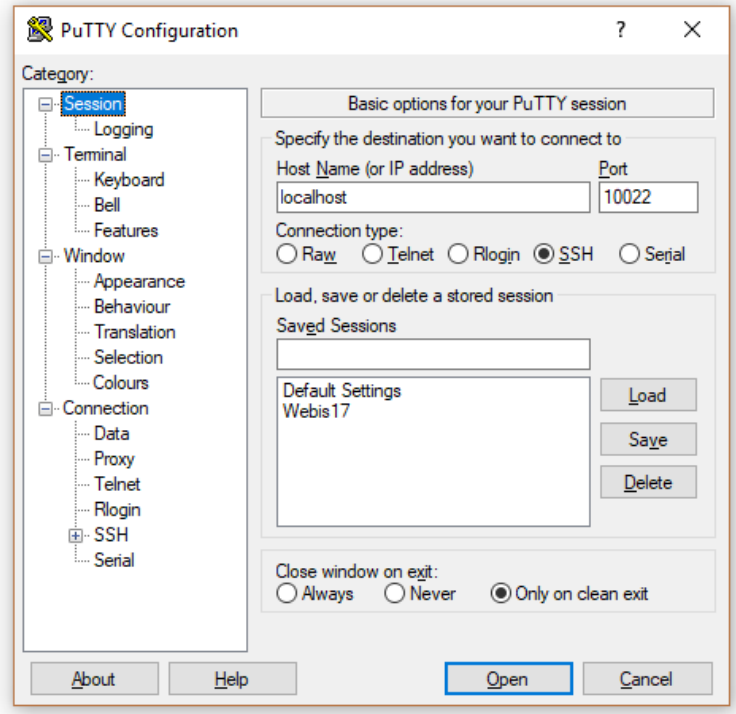

Step 1: SSH Gateway

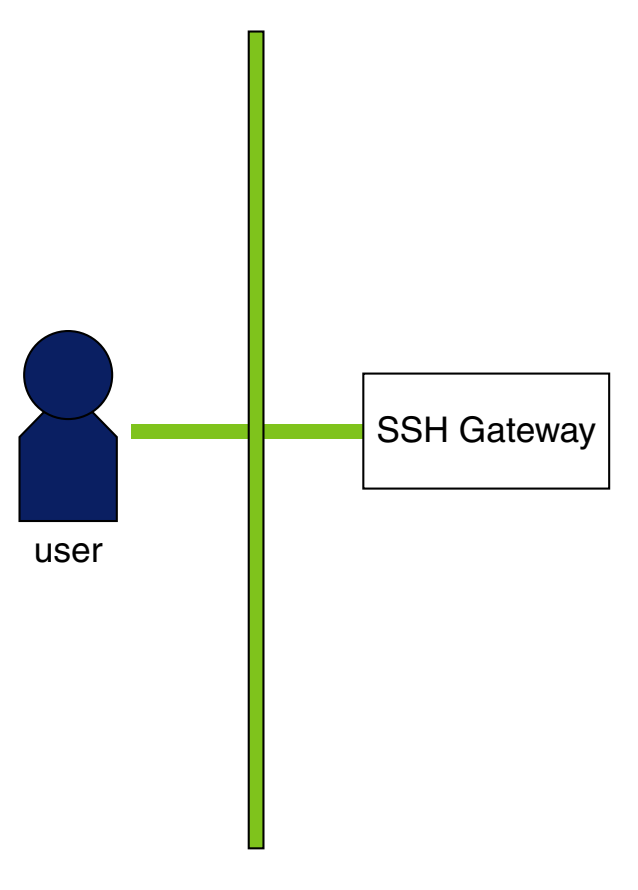

public network

Step 2: HDFS Distributed File System

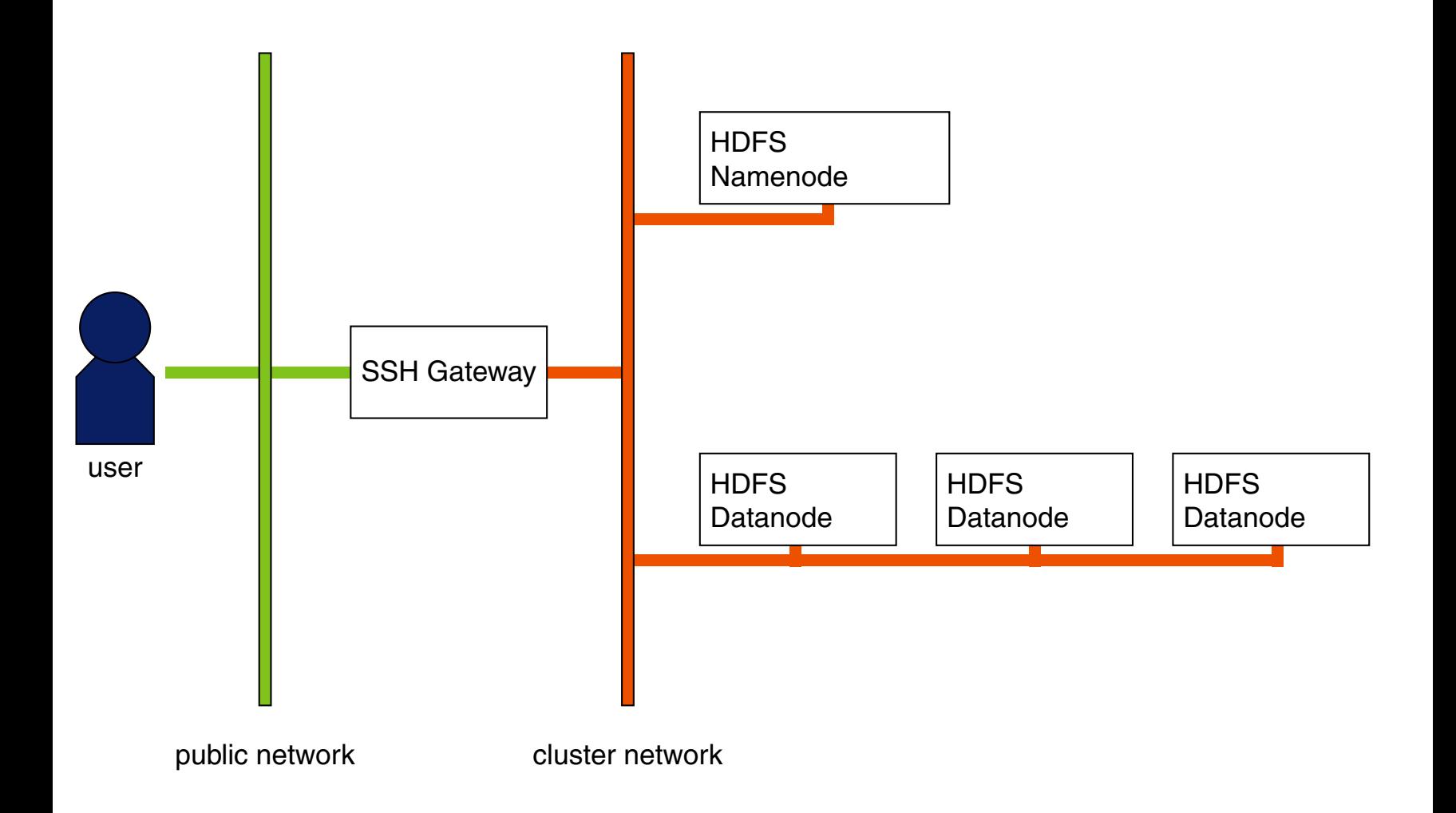

Step 2: HDFS Distributed File System

- ❑ Add namenode to virtual cluster
- ❑ Format the namenode:
	- 1. docker-compose run --rm namenode bash
	- 2. hdfs namenode -format
- ❑ Add datanodes to virtual cluster
- ❑ Re-start the virtual cluster:
	- 1. docker-compose down
	- 2. docker-compose up
- ❑ Set up proxy access to HDFS web UI
- ❑ Review configuration files
- $\Box$  Basic HDFS commands + web UI <http://namenode:50070>

SSH configurations

#### For ssh-client in **Linux & macOs** :

ssh -p 10022 -D 12345 tutorial@localhost

#### For **Windows** using Putty:

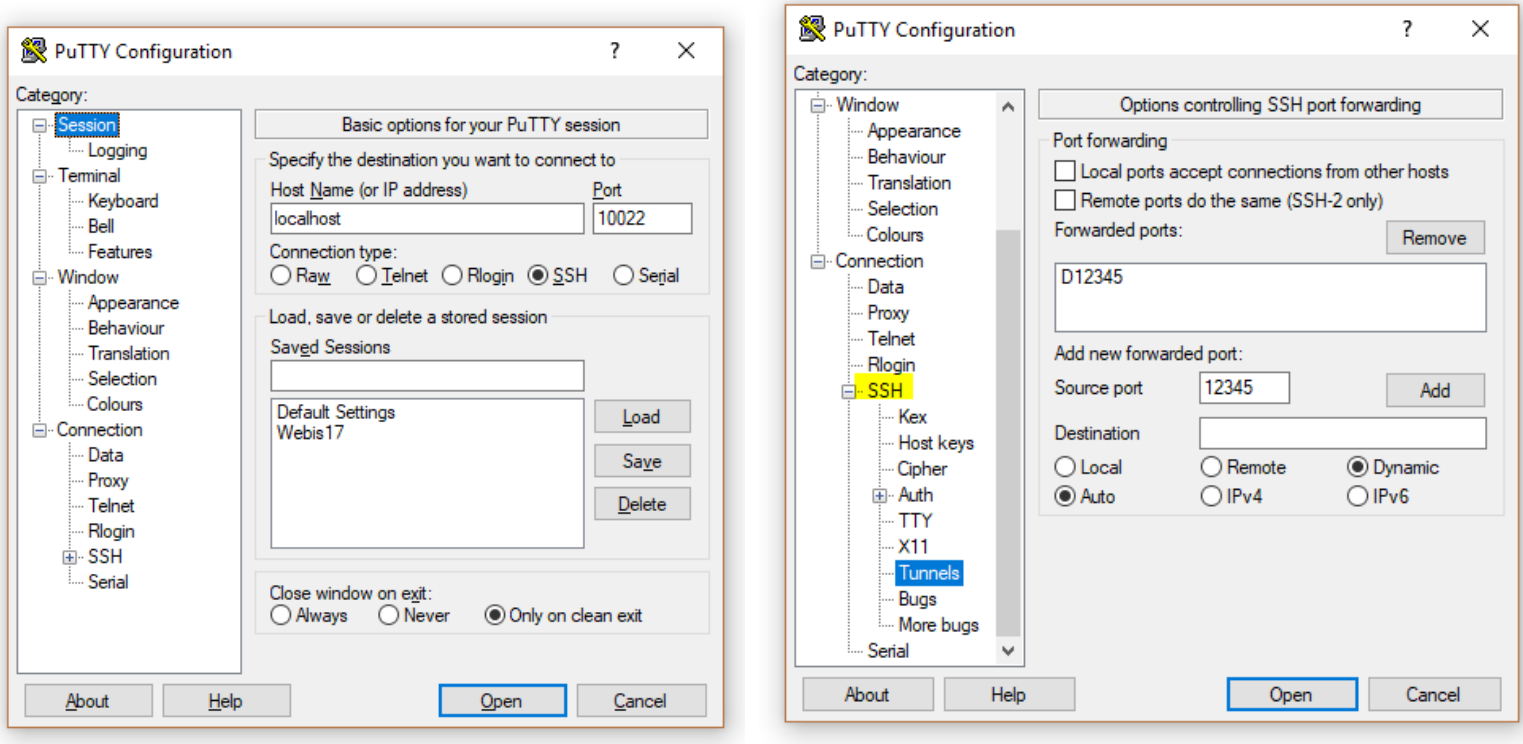

### **Building Our Virtual Cluster** SSH configurations

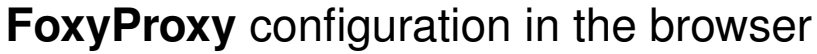

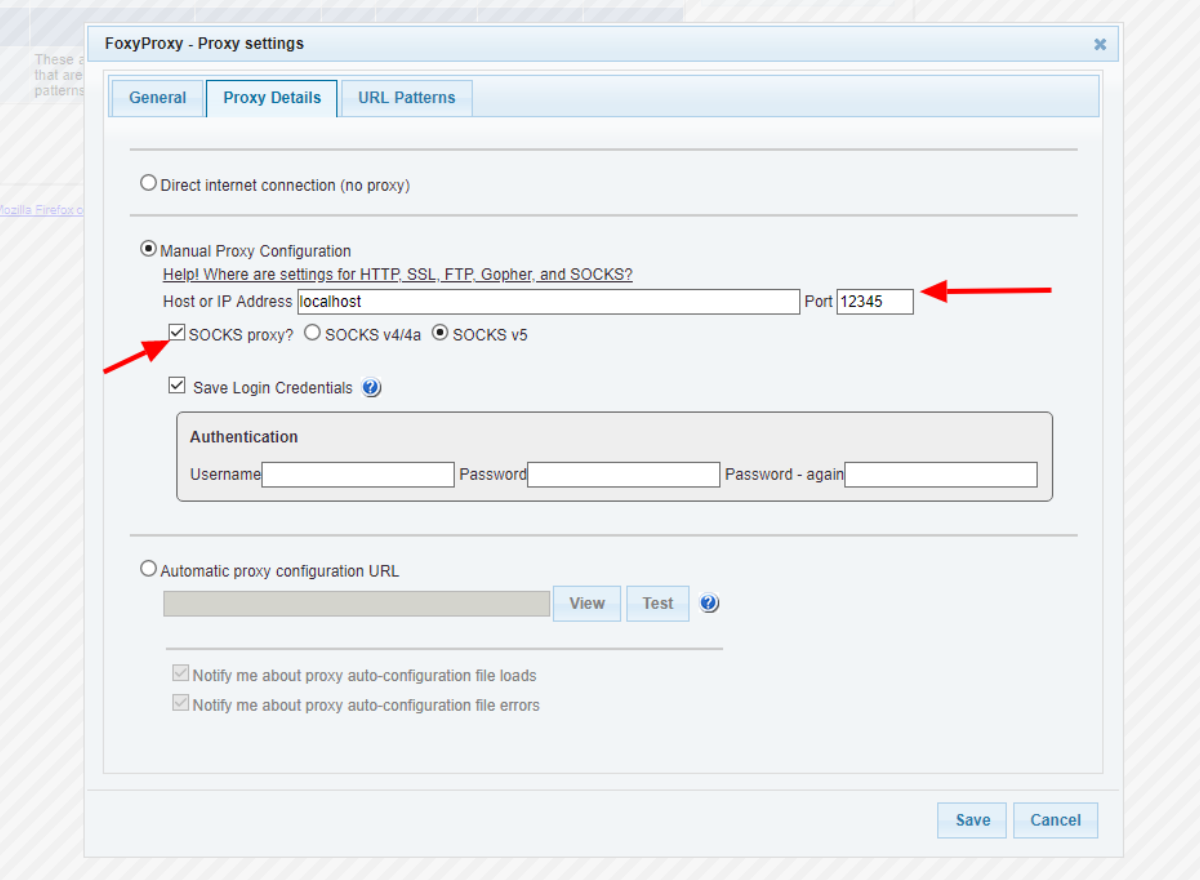

SSH configurations

If you're running "Docker Toolbox" (e.g. on Windows versions earlier than 10), you need an additional step:

- ❑ Open "Oracle VirtualBox"
- ❑ Select "Settings" for the Docker virtual machine
- ❑ Select "Network" → "Advanced" → "Port Forwarding"
- ❑ Create a new port forwarding rule (top right button)
- ❑ For the new rule, change both "Host port" and "Guest port" to 10022 (leave the other fields as they are)

Basic HDFS Commands

When logged into the *gateway* node, you can now run the following commands:

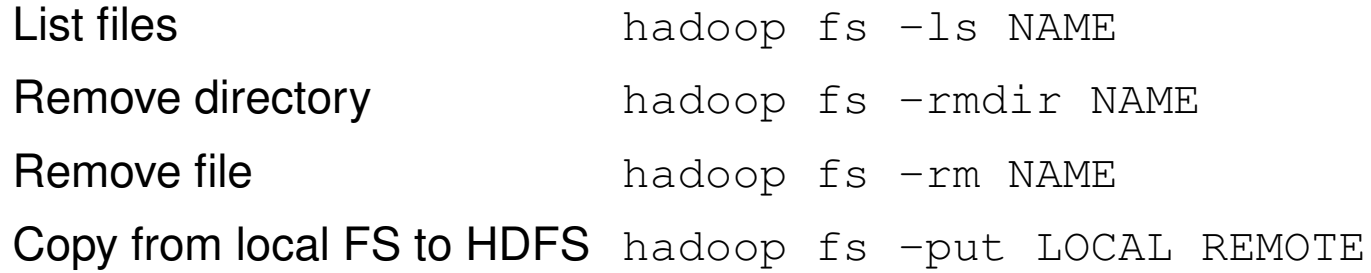

Create a HDFS home directory for your user for later:

hadoop fs -mkdir -p /user/tutorial

Step 2: HDFS Distributed File System

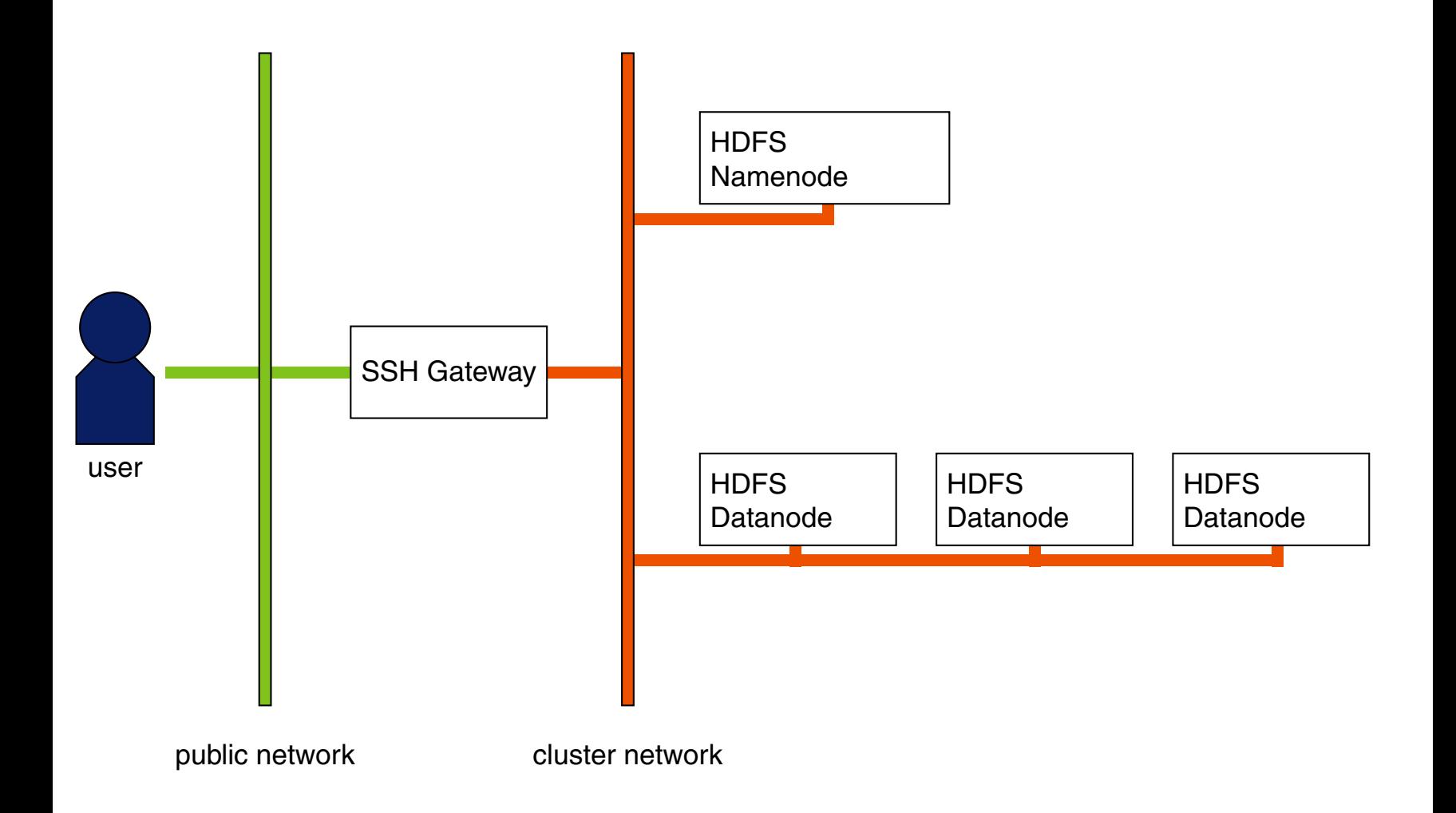

Step 3: YARN Distributed Processing Framework

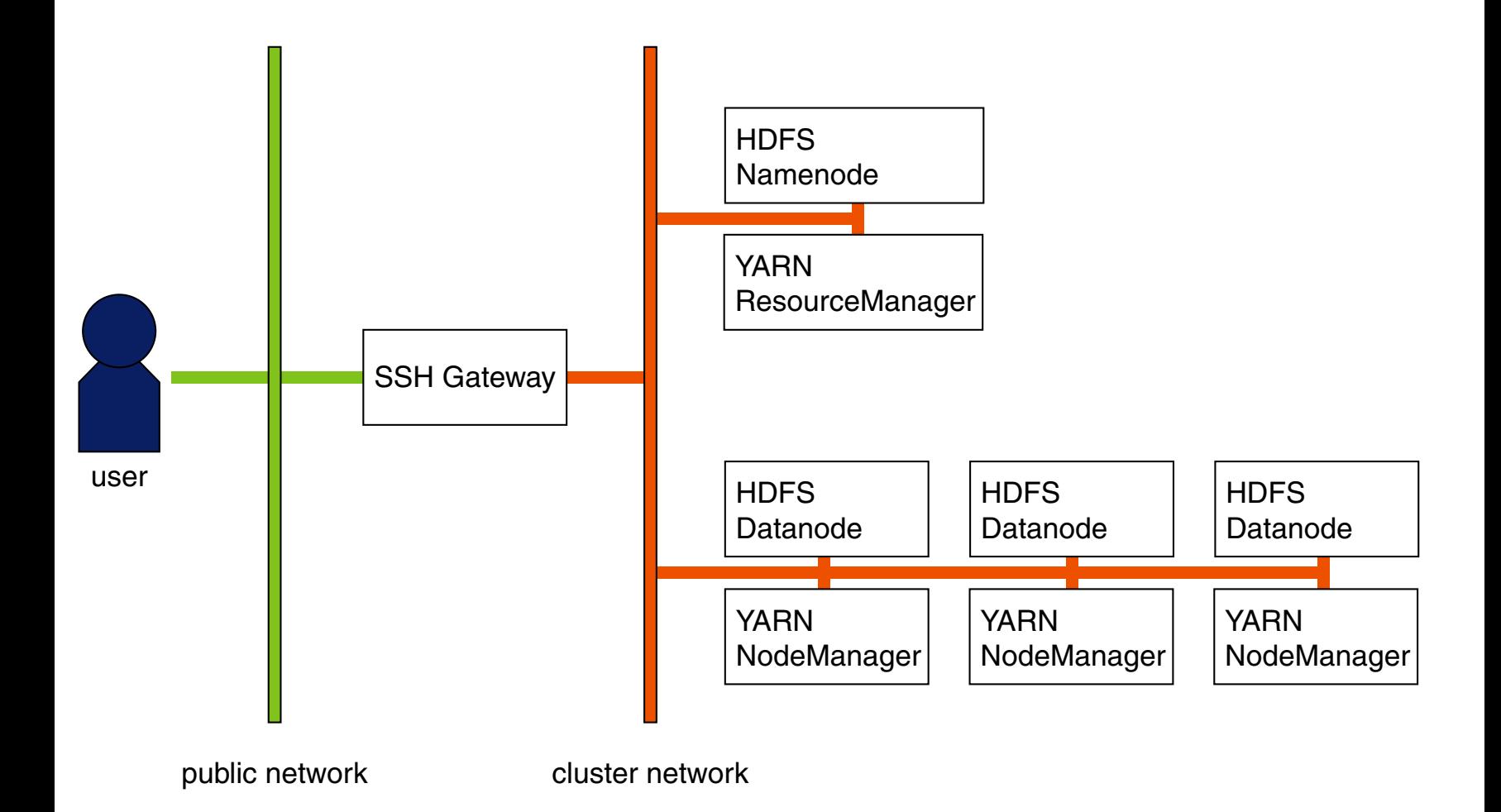

Step 3: YARN Distributed Processing Framework

- ❑ Add YARN processes to virtual cluster
- ❑ Review configuration files
- ❑ Explore ResourceManager Web UI: <http://resourcemanager:8088>
- ❑ Continue with MapReduce...

#### Problem

- ❑ Collecting data is easy and cheap
- ❑ Evaluating data is difficult

#### **Solution**

- ❑ Divide and Conquer
- ❑ Parallel Processing

#### MapReduce Steps

- 1. **Map** Each worker applies the map() function to the local data and writes the output to temporary storage. Each output record gets a key.
- 2. **Shuffle** Worker nodes redistribute data based on the output keys: all records with the same key go to the same worker node.
- 3. **Reduce** Workers apply the reduce() function to each group, per key, in parallel.

The user specifies the map () and  $reduce()$  functions

Example: Counting Words

Mary had a little lamb its fleece was white as snow and everywhere that Mary went the lamb was sure to go

#### Example: Counting Words

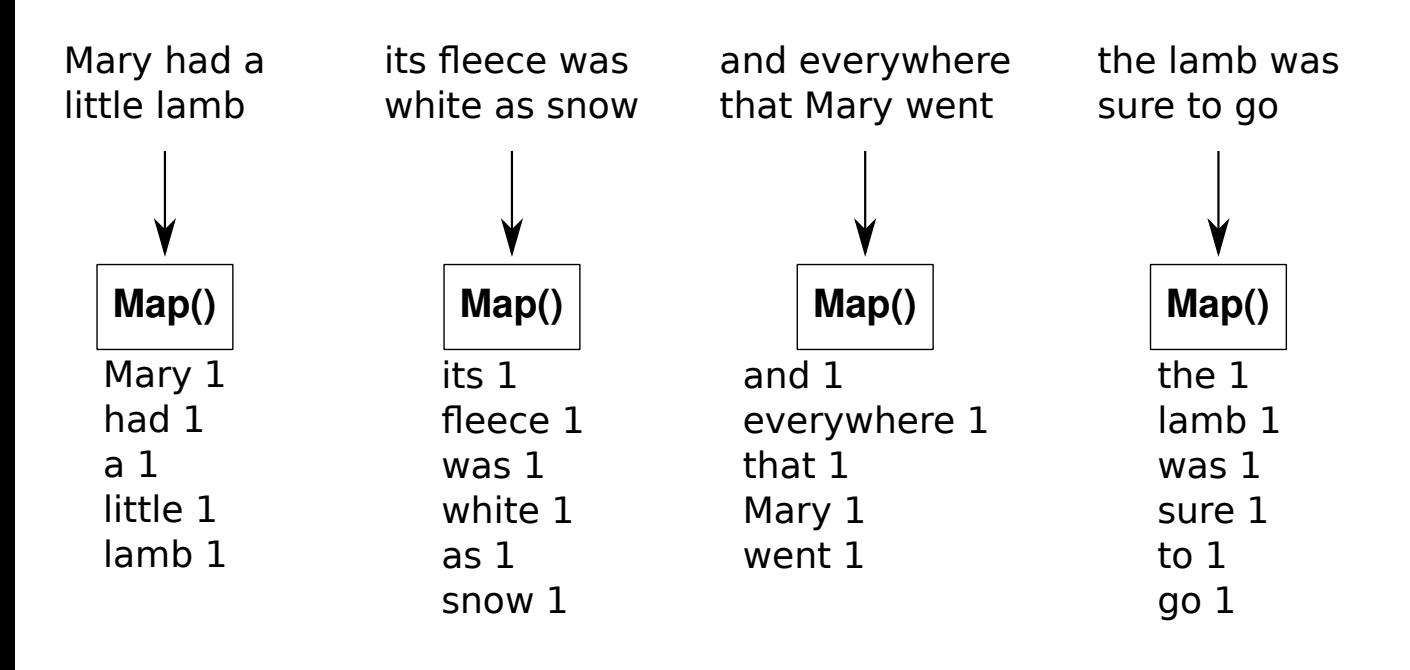

#### Example: Counting Words

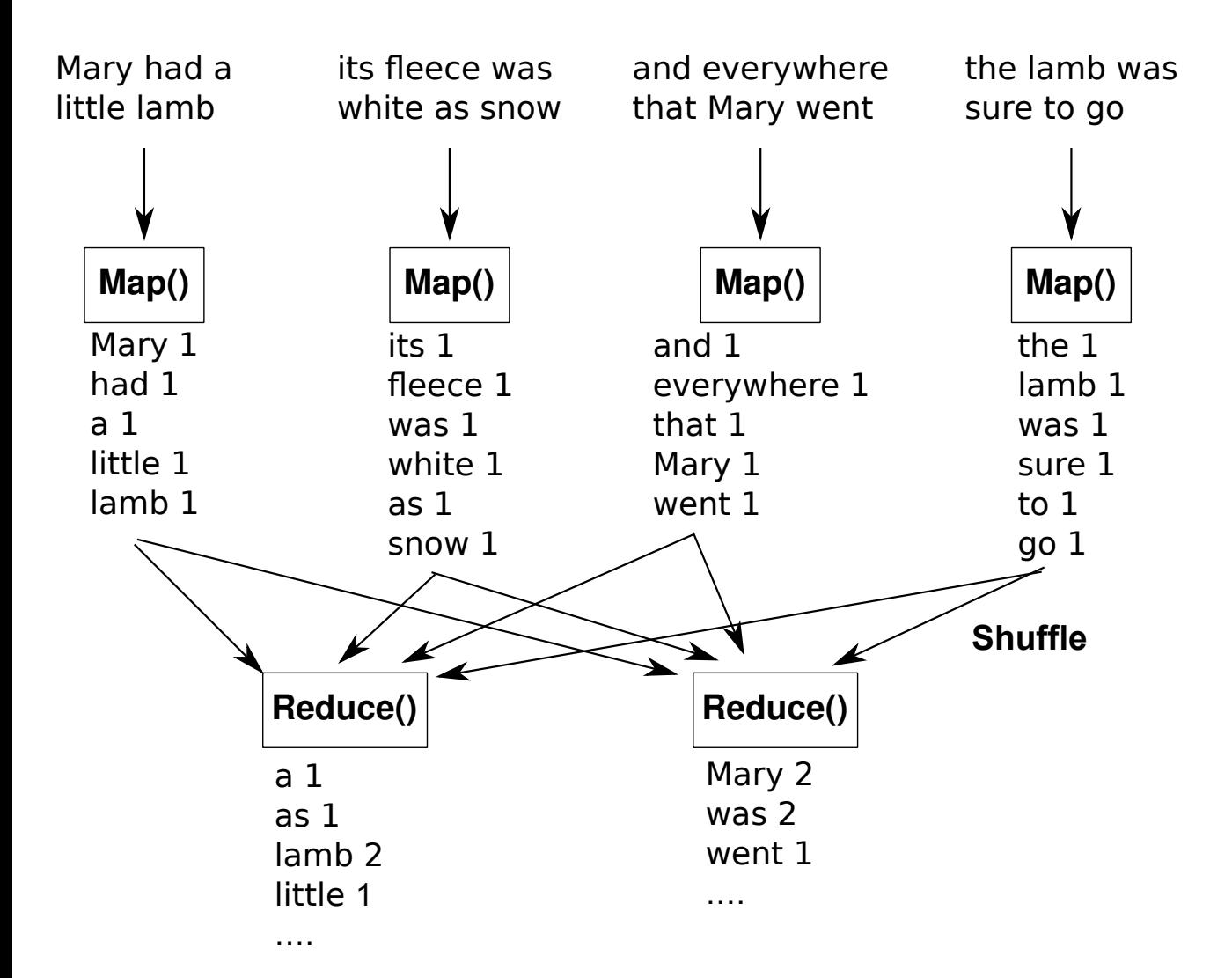

Data Representation with Key-Value Pairs

Map Step:

```
Map(k1,v1) \rightarrow list(k2,v2)
```
Sorting and Shuffling:

All pairs with the same key are grouped together; one group per key.

Reduce Step:

```
Reduce(k2, list(v2)) \rightarrow list(v3)
```
#### **MapReduce** MapReduce on YARN

input<br>HDFS

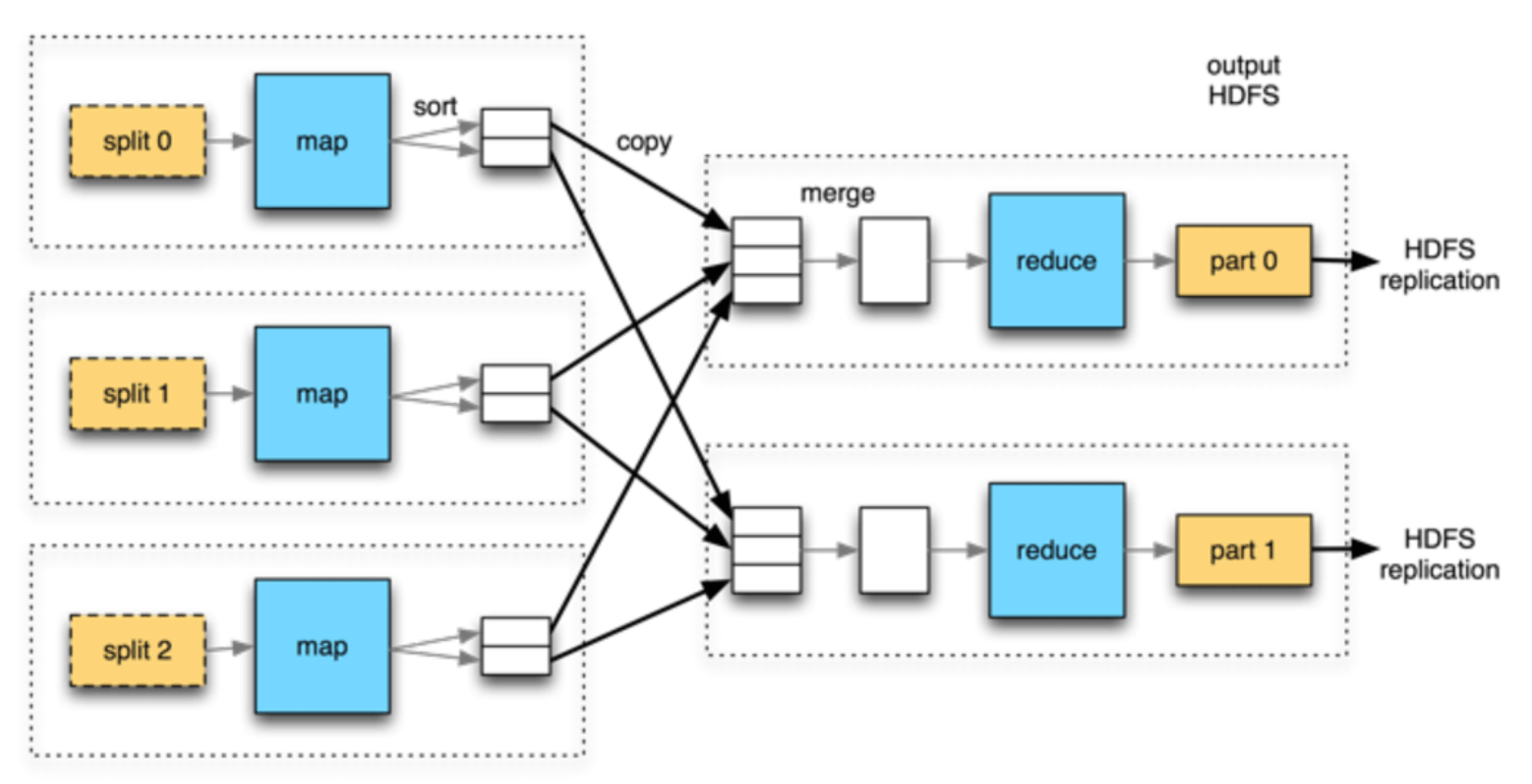

#### **MapReduce** MapReduce on YARN

#### Recap: Components of the YARN Framework

- ❑ **ResourceManager** Single instance per cluster, controls container allocation
- ❑ **NodeManager** Runs on each cluster node, provides containers to applications

#### Components of a YARN MapReduce Job

- ❑ **ApplicationMaster** Controls execution on the cluster (one for each YARN application)
- ❑ **Mapper** Processes input data
- ❑ **Reducer** Processes (sorted) Mapper output

Each of the above runs in a YARN Container

#### **MapReduce** MapReduce on YARN

#### Basic process:

- 1. Client application requests a container for the ApplicationMaster
- 2. ApplicationMaster runs on the cluster, requests further containers for Mappers and Reducers
- 3. Mappers execute user-provided map() function on their part of the input data
- 4. The shuffle() phase is started to distribute map output to reducers
- 5. Reducers execute user-provided reduce () function on their group of map output
- 6. Final result is stored in HDFS

See also: [\[Anatomy of a MapReduce Job\]](http://ercoppa.github.io/HadoopInternals/AnatomyMapReduceJob.html)

Quasi-Monte-Carlo Estimation of  $\pi$ 

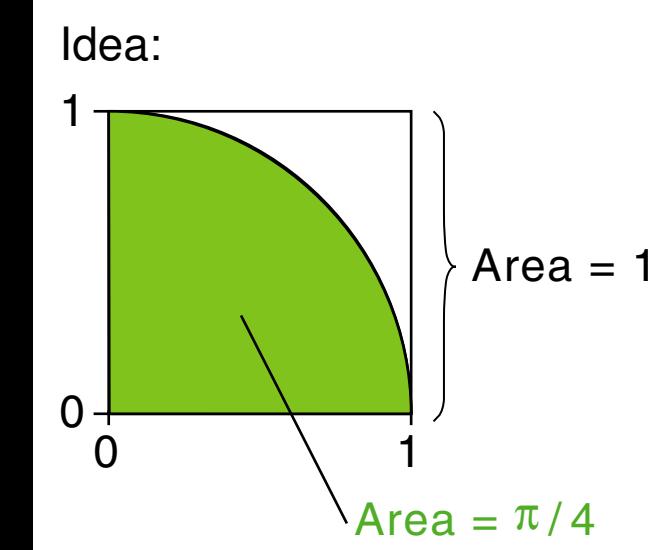

 $\Box$  The area of a circle segment inside the unit square is  $\frac{\pi}{4}$ 

Quasi-Monte-Carlo Estimation of  $\pi$ 

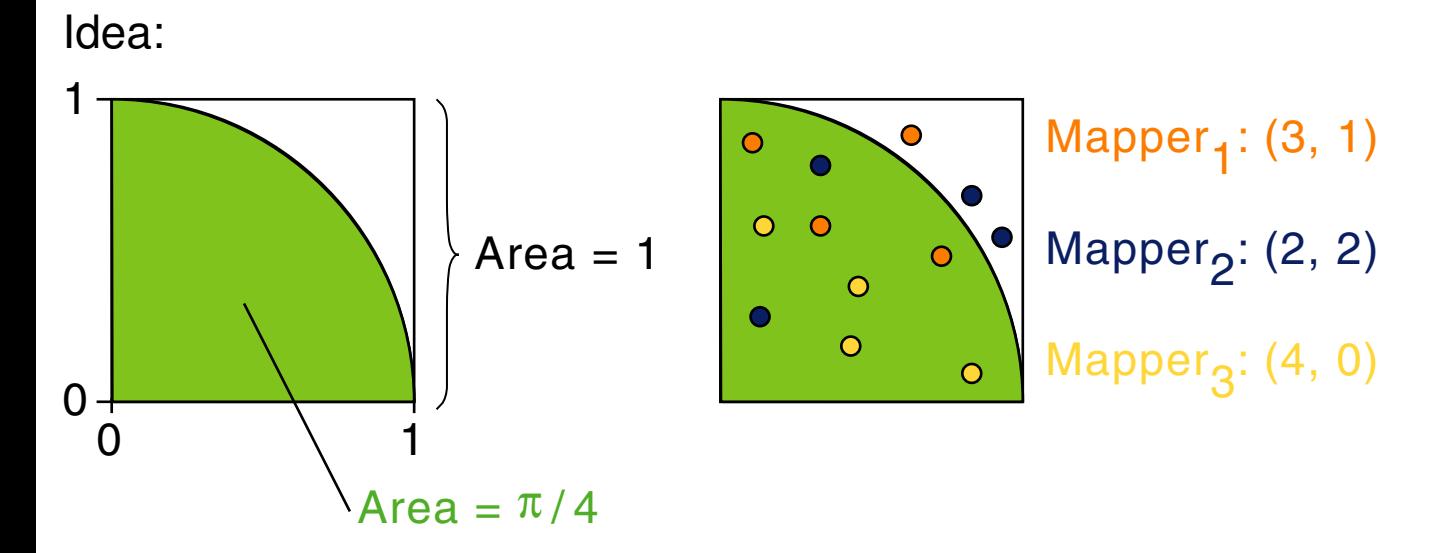

- $\Box$  The area of a circle segment inside the unit square is  $\frac{\pi}{4}$
- ❑ Each mapper generates some random points inside the square, and counts how many fall inside/outside the circle segment.

Quasi-Monte-Carlo Estimation of  $\pi$ 

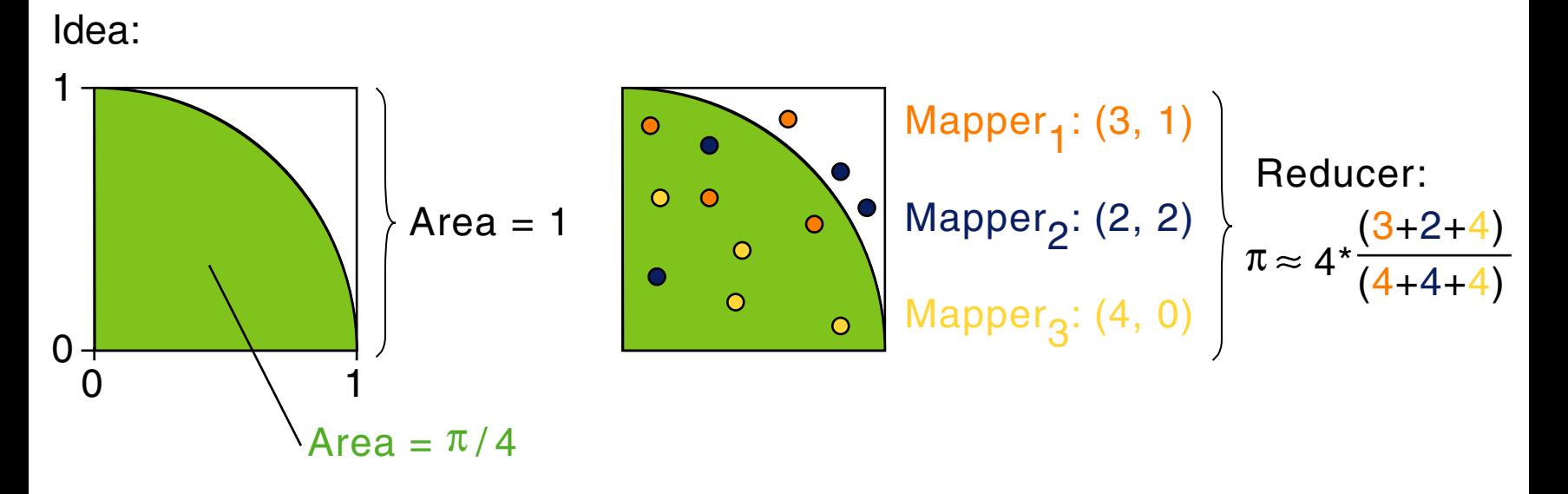

- $\Box$  The area of a circle segment inside the unit square is  $\frac{\pi}{4}$
- ❑ Each mapper generates some random points inside the square, and counts how many fall inside/outside the circle segment.
- ❑ The reducer sums up points inside and points total, to compute our estimate of  $\pi$ .

Monte-Carlo Estimation of  $\pi$ 

This is already included as an example program in Hadoop!

```
Connect to the gateway node and run:
cd /opt/hadoop-*/share/hadoop/mapreduce
then:
hadoop jar hadoop-mapreduce-examples-*.jar pi 4 1000000
```
#### The output should look like this:

```
Number of Maps = 4
Samples per Map = 1000000
Wrote input for Map #0
...
Job Finished in 13.74 seconds
Estimated value of Pi is 3.14160400000000000000
```
Parallellizing Shell Scripts with Hadop Streaming

Let's say we want to know which of the words "you" and "thou" occurs more frequently in Shakespeare's works.

We can answer our question with simple Linux shell script. First some basics.

**Download** the file shakespeare.txt to the workspace directory of your *gateway* node.

Then, connect to the *gateway* node.

Some Shell Scripting Basics

cat FILE - outputs contents of FILE

 $A \mid B$  — the output of command A becomes input of command B

grep PATTERN — outputs all input lines containing PATTERN

Some Shell Scripting Basics

 $cat$   $FILE$   $\rightarrow$  outputs contents of  $FILE$  $A \cap B$  — the output of command A becomes input of command B grep PATTERN — outputs all input lines containing PATTERN

Example:

```
cat shakespeare.txt | grep ' you '
```
Some Shell Scripting Basics

 $cat$   $FILE$   $\rightarrow$  outputs contents of  $FILE$  $A \cap B$  — the output of command A becomes input of command B grep PATTERN — outputs all input lines containing PATTERN

#### Example:

```
cat shakespeare.txt | grep ' you '
```
 $qrep -o$  PATTERN — outputs only the matching part of each input line.  $\setminus$   $\vert$  — inside the PATTERN, marks an alternative ("or")

Some Shell Scripting Basics

cat FILE — outputs contents of FILE  $A \cap B$  — the output of command A becomes input of command B grep PATTERN — outputs all input lines containing PATTERN

#### Example:

```
cat shakespeare.txt | grep ' you '
```
 $qrep -o$  PATTERN — outputs only the matching part of each input line.  $\setminus$   $\vert$  — inside the PATTERN, marks an alternative ("or")

Example:

```
cat shakespeare.txt | grep -o ' you \| thou '
```
Some Shell Scripting Basics

```
cat FILE \rightarrow outputs contents of FILE
A \cap B — the output of command A becomes input of command B
grep PATTERN — outputs all input lines containing PATTERN
```
#### Example:

```
cat shakespeare.txt | grep ' you '
```
 $qrep -o$  PATTERN — outputs only the matching part of each input line.  $\setminus$   $\vert$  — inside the PATTERN, marks an alternative ("or")

```
Example:
cat shakespeare.txt | grep -o ' you \| thou '
```
 $sort$  sorts the input alphabetically uniq  $-c$  — counts consecutive identical lines in the input

Some Shell Scripting Basics

```
cat FILE \rightarrow outputs contents of FILE
A \cap B — the output of command A becomes input of command B
grep PATTERN — outputs all input lines containing PATTERN
```
#### Example:

```
cat shakespeare.txt | grep ' you '
```
 $\sigma$   $\sigma$   $\sigma$  PATTERN  $\rightarrow$  outputs only the matching part of each input line.  $\setminus$   $\vert$  — inside the PATTERN, marks an alternative ("or")

```
Example:
cat shakespeare.txt | grep -o ' you \| thou '
```
 $sort$  sorts the input alphabetically uniq  $-c$  — counts consecutive identical lines in the input

#### So, finally: [full [explanation\]](https://explainshell.com/explain?cmd=cat+shakespeare.txt+%7C+grep+-o+%27+you+%5C%5C%7C+thou+%27+%7C+sort+%7C+uniq+-c)

```
cat shakespeare.txt | grep -o ' you \| thou ' | sort | uniq -c
```
Parallellizing Shell Scripts with Hadop Streaming

We have our answer, but we only used one machine. Hadoop Streaming lets us easily parallelize such shell scripts over the entire cluster!

Parallellizing Shell Scripts with Hadop Streaming

We have our answer, but we only used one machine. Hadoop Streaming lets us easily parallelize such shell scripts over the entire cluster!

1. Put the input file in HDFS:

hadoop fs -put shakespeare.txt shakespeare-hdfs.txt

- 2. Go to the directory with the Hadoop Streaming Jar file: cd /opt/hadoop-\*/share/hadoop/tools/lib
- 3. Run our shellscript as a Streaming job: hadoop jar hadoop-streaming-\*.jar \ -input shakespeare-hdfs.txt \ -output my-word-counts \ -mapper "grep -o ' you \| thou '" \ -reducer "uniq -c"

Notes:  $\setminus$  means "continue the previous line"; Hadoop already does the sorting for us.

Parallellizing Shell Scripts with Hadop Streaming

Let's look at the results:

hadoop fs -ls my-word-counts Found 2 items -rw-r-r- 3 tutorial tutorial 0 2018-04-21 13:41 my-word-counts/\_SUCCESS -rw-r-r- 3 tutorial tutorial 31 2018-04-21 13:41 my-word-counts/part-00000

hadoop fs -cat my-word-counts/part-00000

4159 thou 8704 you

### **Working with the Real Cluster**

Betaweb Cluster Network Layout

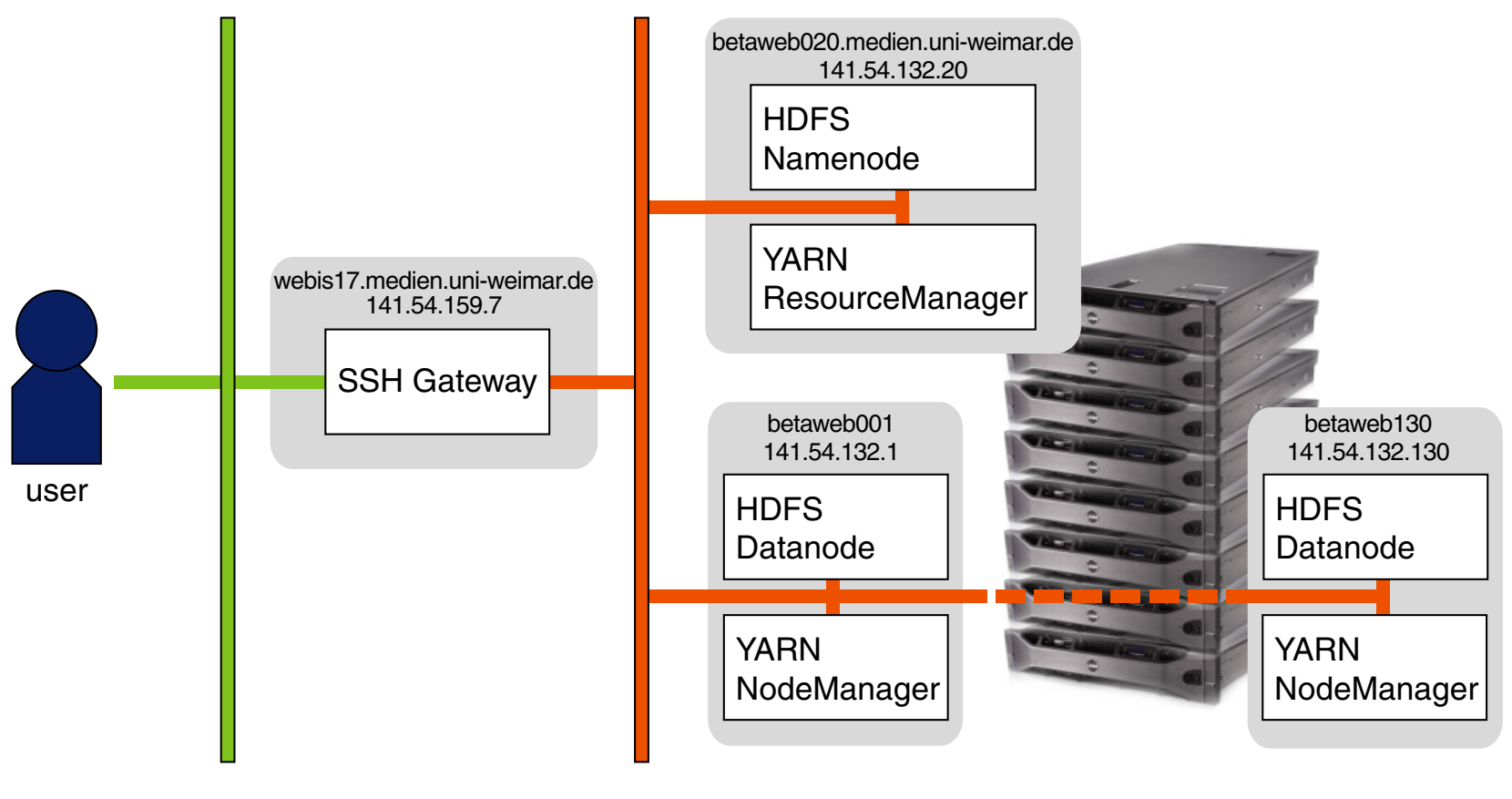

public network

cluster network

#### **Working with the Real Cluster** Things to Know

Gateway host webis17.medien.uni-weimar.de Gateway login (your university username) Gateway password (check your email)

ResourceManager UI <http://betaweb020.medien.uni-weimar.de:8088> HDFS UI <http://betaweb020.medien.uni-weimar.de:50070>

Python Notebook UI <https://webis17.medien.uni-weimar.de:8000>